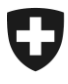

Département fédéral de l'intérieur DFI

**Office fédéral des assurances sociales OFAS** Domaine AVS, prévoyance professionnelle et prestations complémentaires

15.07.2015

### **Bulletin à l'intention des caisses de compensation AVS et des organes d'exécution des PC No 361**

#### **Affranchissement postal - Informations**

#### **1. Dépôt d'envois en nombre**

Le dépôt d'envois en nombre accompagnés d'un bordereau PP (cm 6007 des directives CTDP) sont envoyés déjà par plusieurs organes d'exécution AVS/AI sous forme électronique. La poste souhaite à présent que tous les organes d'exécution utilisent au plus vite cette voie pour déposer leurs bordereaux. Les bordereaux déposés par voie électronique facilitent l'exécution et le contrôle de manière significative et représentent la base nécessaire pour diverses évaluations, spécialement dans le domaine du contrôle des tarifs et des coûts.

Pour que vous puissiez établir ces bordereaux dans votre propre Login Poste (là où ce n'est pas déjà le cas), il vous faut demander un tel login. Ceci peut être fait sans autre par la personne concernée dans le site [www.post.ch](http://www.post.ch/) **->** Login.

La poste a établi une instruction à ce sujet qui devrait faciliter l'enregistrement des bordereaux PP . Vous trouverez en annexe la présentation en question.

Nous vous prions donc d'envoyer les bordereaux au plus vite par voie électronique au cas où vous voulez envoyer des envois en nombre. Merci beaucoup pour votre compréhension et la mise en œuvre de ce qui précède.

#### **2. Coordonnées de l'expéditeur**

Nous vous rendons attentifs au fait que vos envois doivent impérativement porter votre adresse exacte, c'est-à-dire l'adresse exacte de l'expéditeur selon le cm 4003 des directives CTDP. Au cas où un courrier ne peut pas être délivré, l'adresse exacte de l'expéditeur mentionnée sur l'envoi facilite grandement la recherche de la poste.

Instruction pour l'enregistrement des bordereaux «P.P.» des caisses de compensation AVS :

**If you can read the slide again the slide again the slide again the slide again the slide again the function**  $\mathbf{r}$ **in the Post Menu. Otherwise it is not possible to insert an image behind the colour area! compensation AVSInstruction pour l'enregistrement des bordereaux «P.P.» des caisses de** 

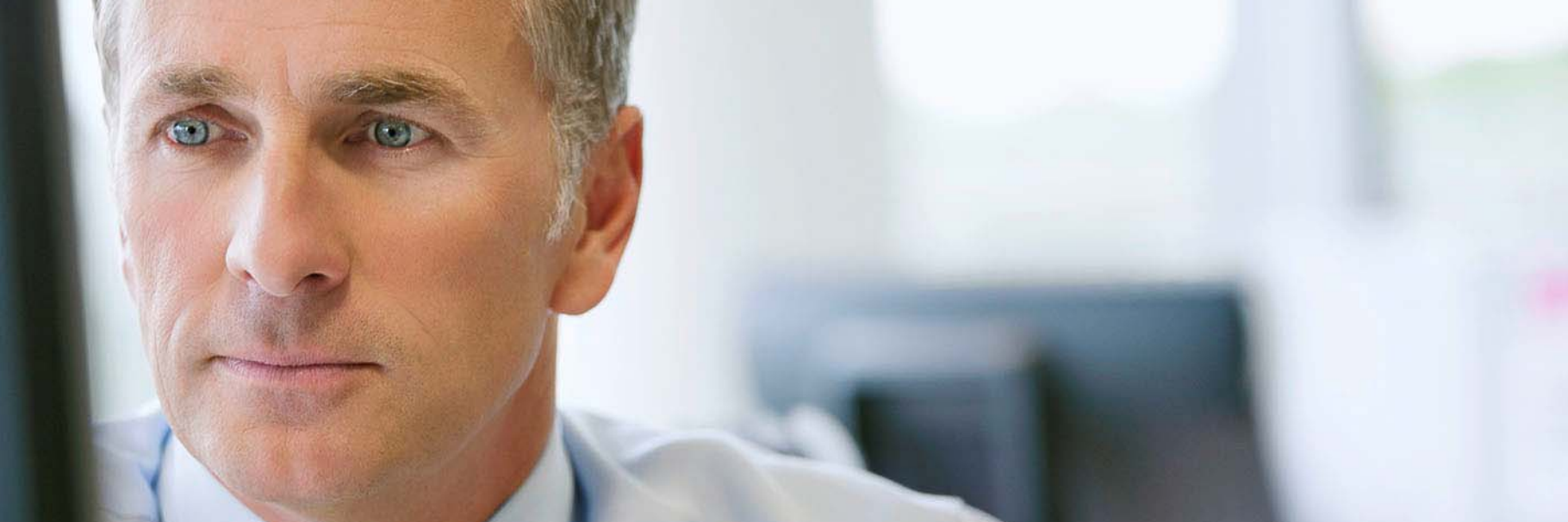

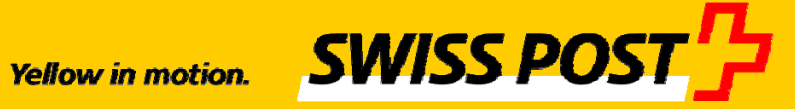

#### **L'enregistrement des bordereaux «P.P» avec no. de référence facture différent**

#### **Situation initiale**

Chaque caisse de compensation établie le bordereaux avec le payeur «Centrale de compensation AVS/AI/APG» dans leur propre Login Poste (suivant example à l'aide de la caisse de compensation du canton de Berne)

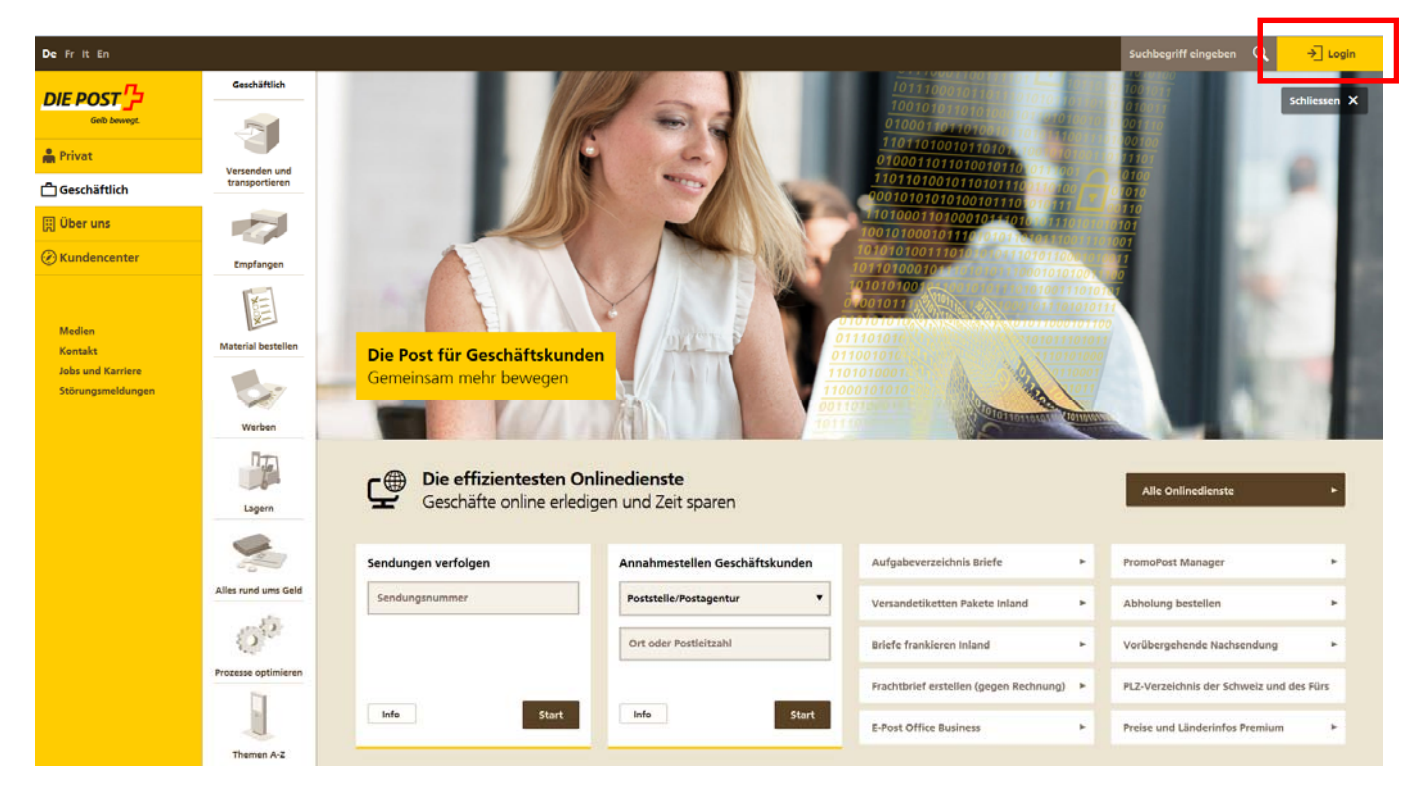

# **Mise en page du «centre clientèle» - définir des favoris**

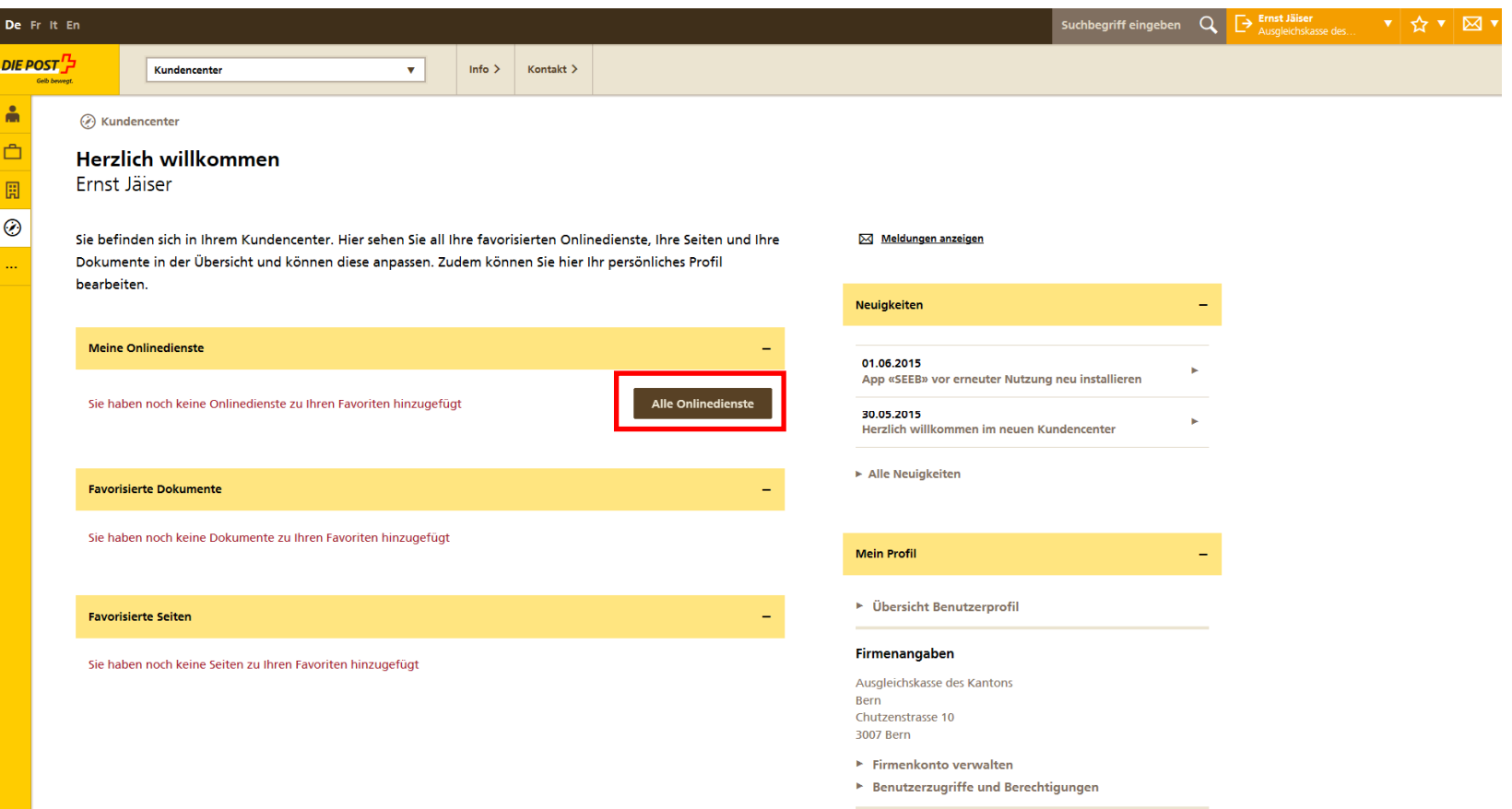

# **Sélectionner «Bordereau de dépôt lettres» comme favori**

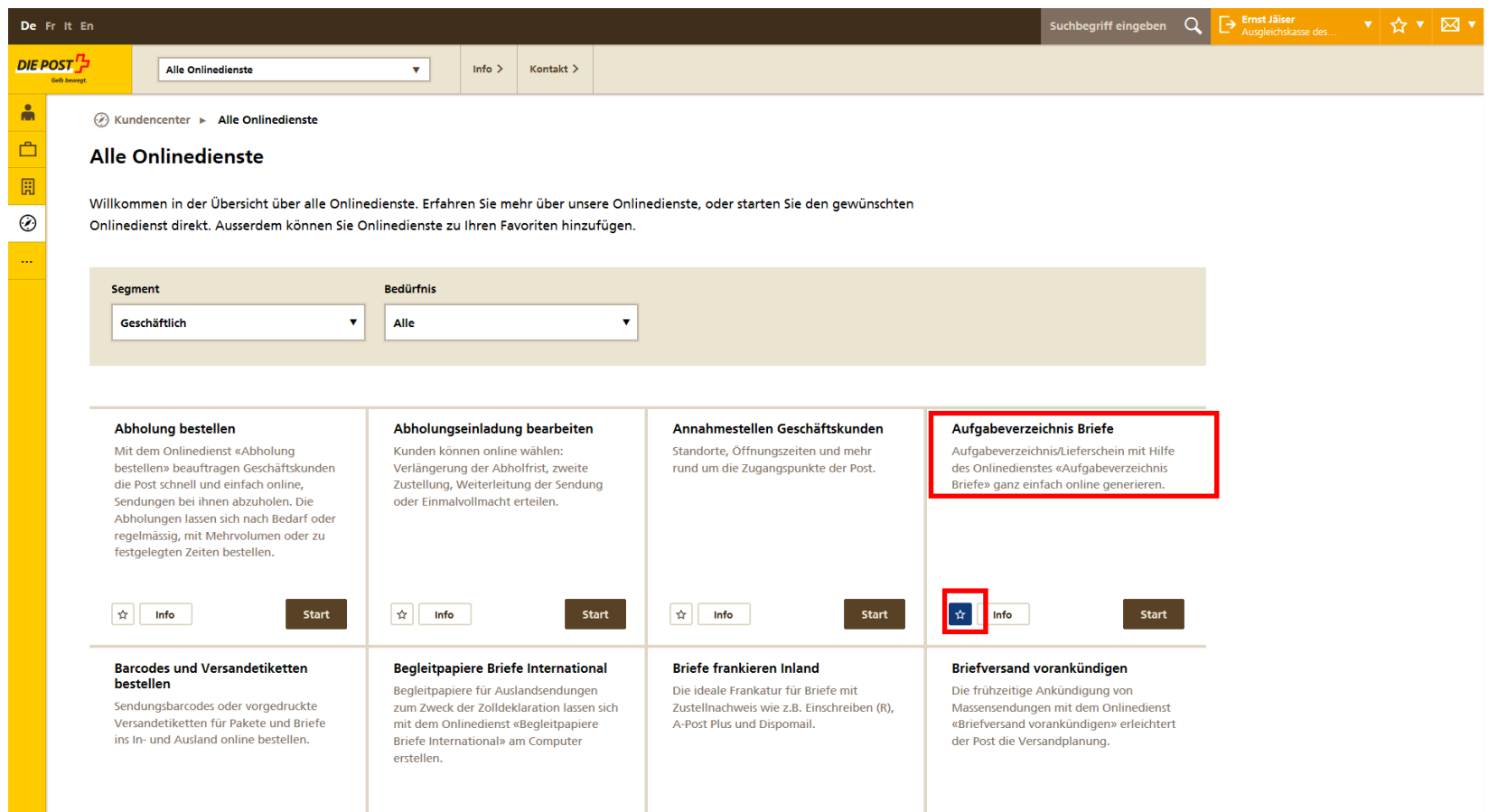

# **Favori apparaît au «centre clientèle» – ensuite cliquer au buton «Démmarage»**

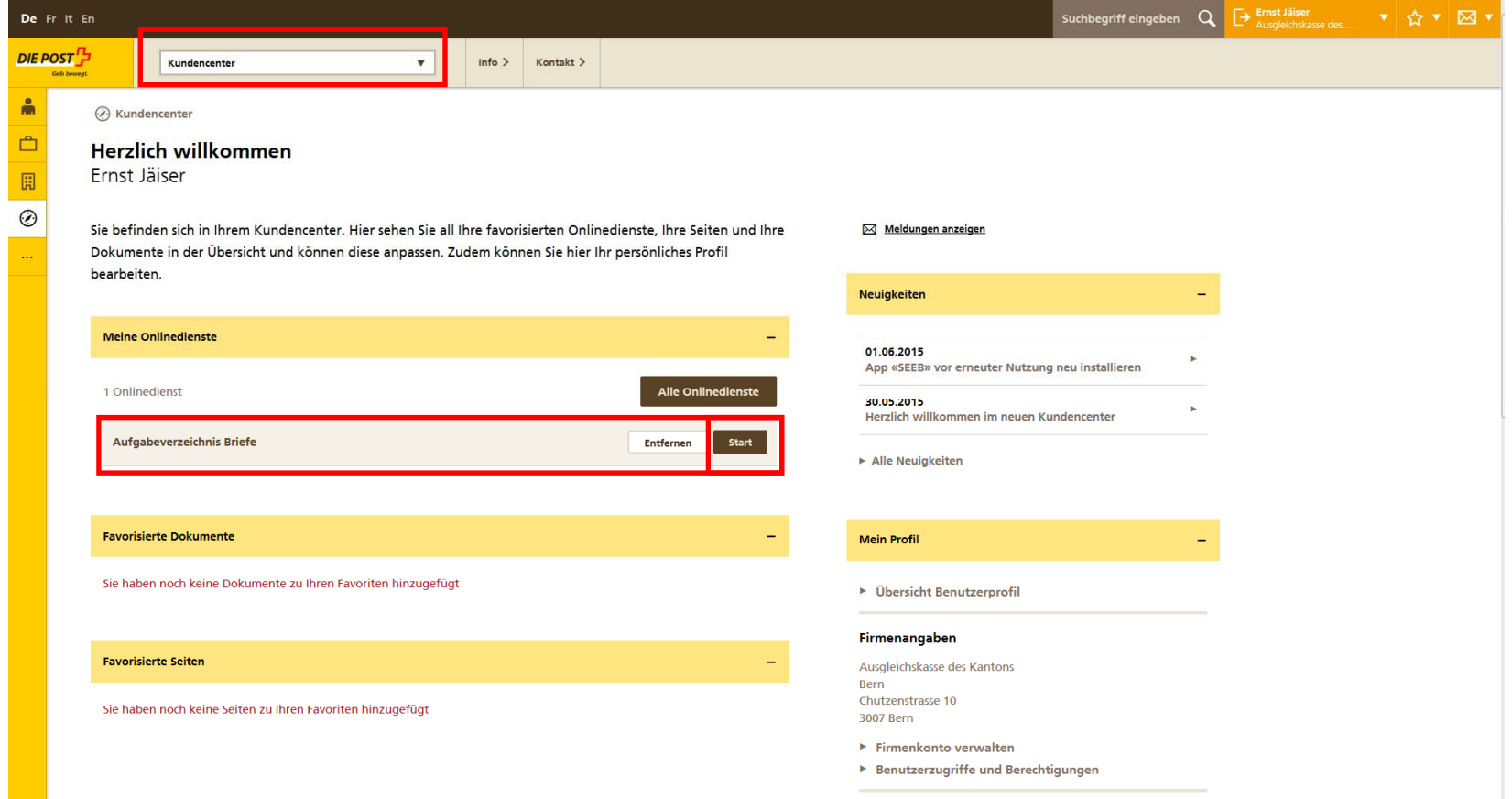

# **Etablir le bordereau de dépôt lettres**

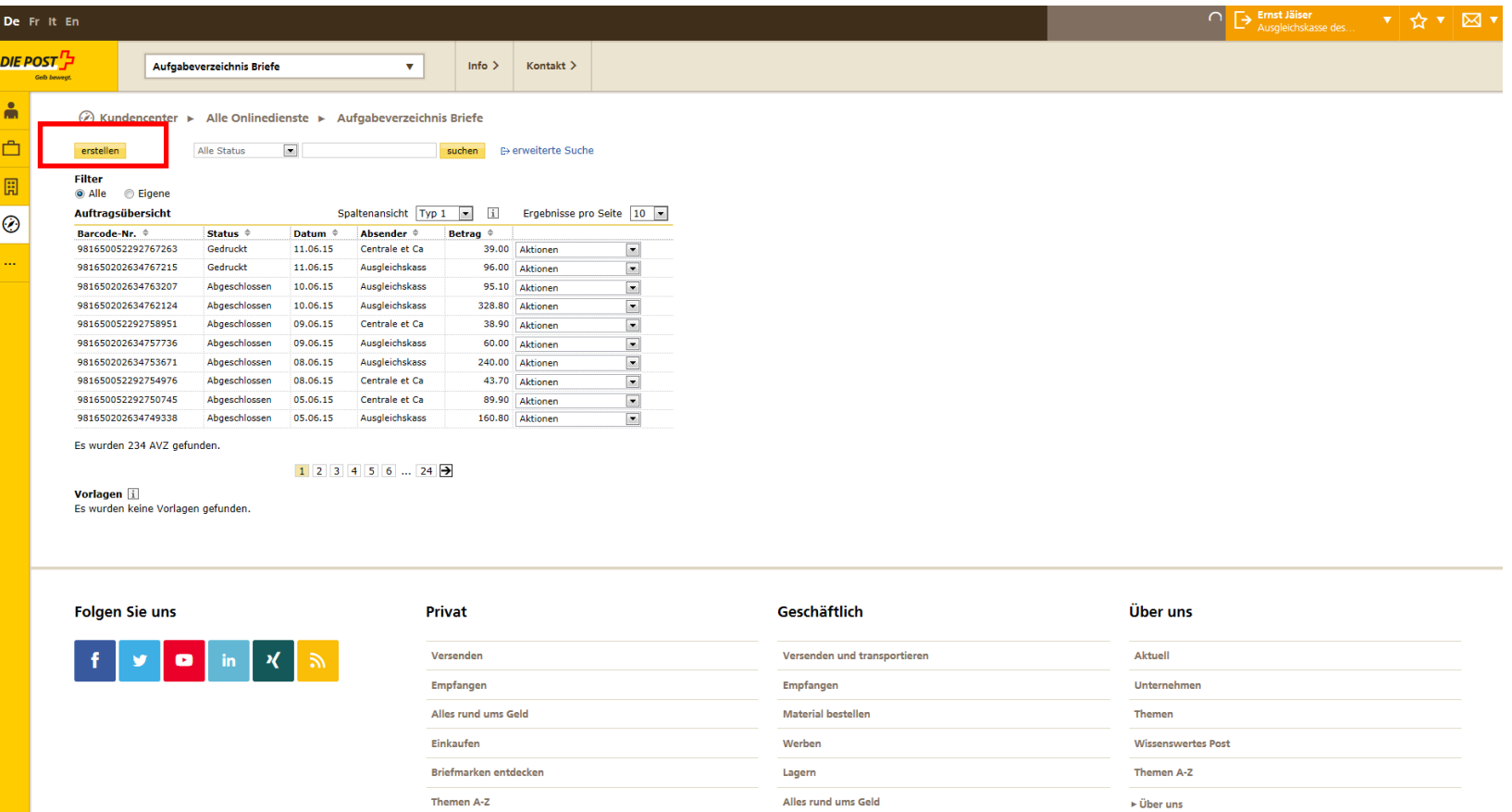

## **Sélection du no. de référence facture correct**

Taper le no. de référence facture divergent «500522921» sous l'expéditeur et cliquer le buton "rechercher"

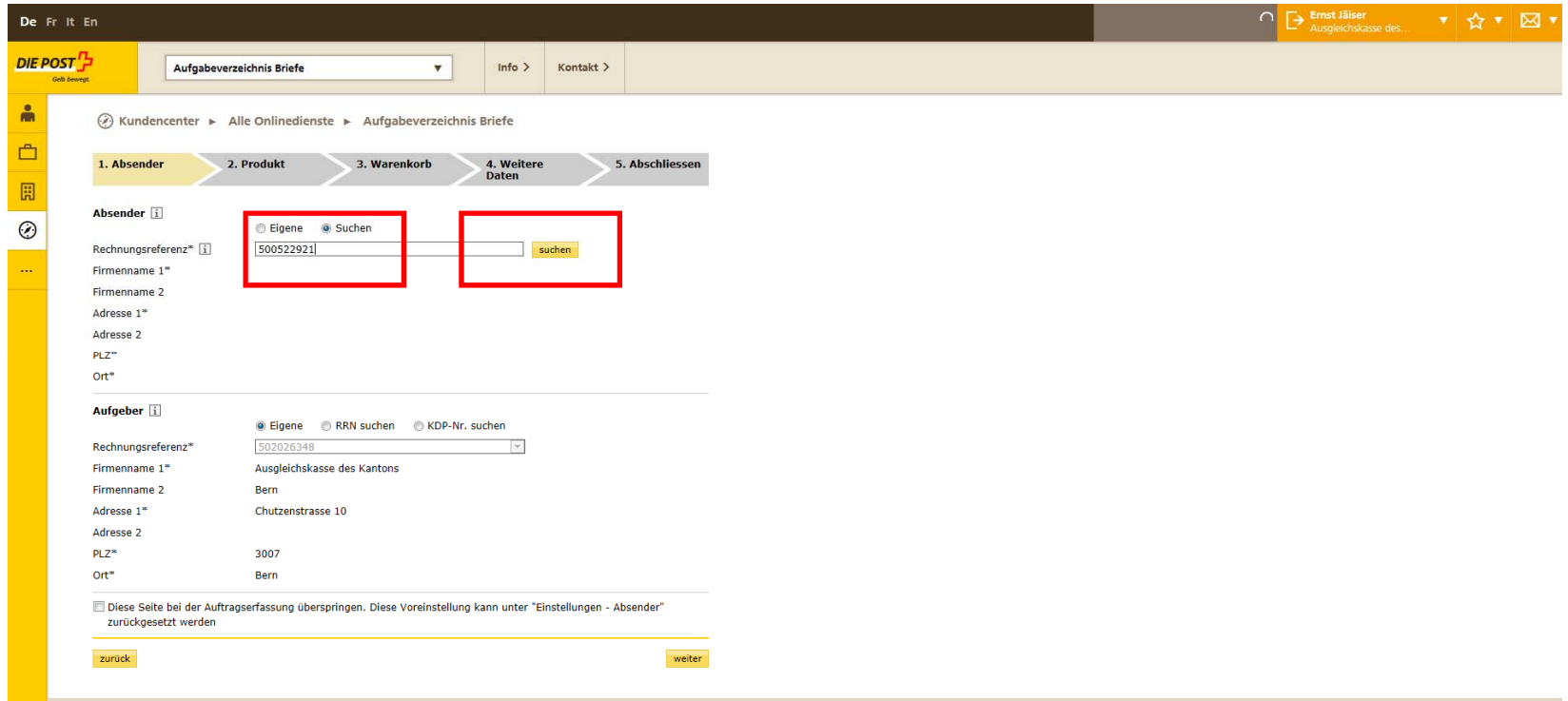

# **L'expéditeur «Centrale de compensation AVS/AI/APG» apparaît**

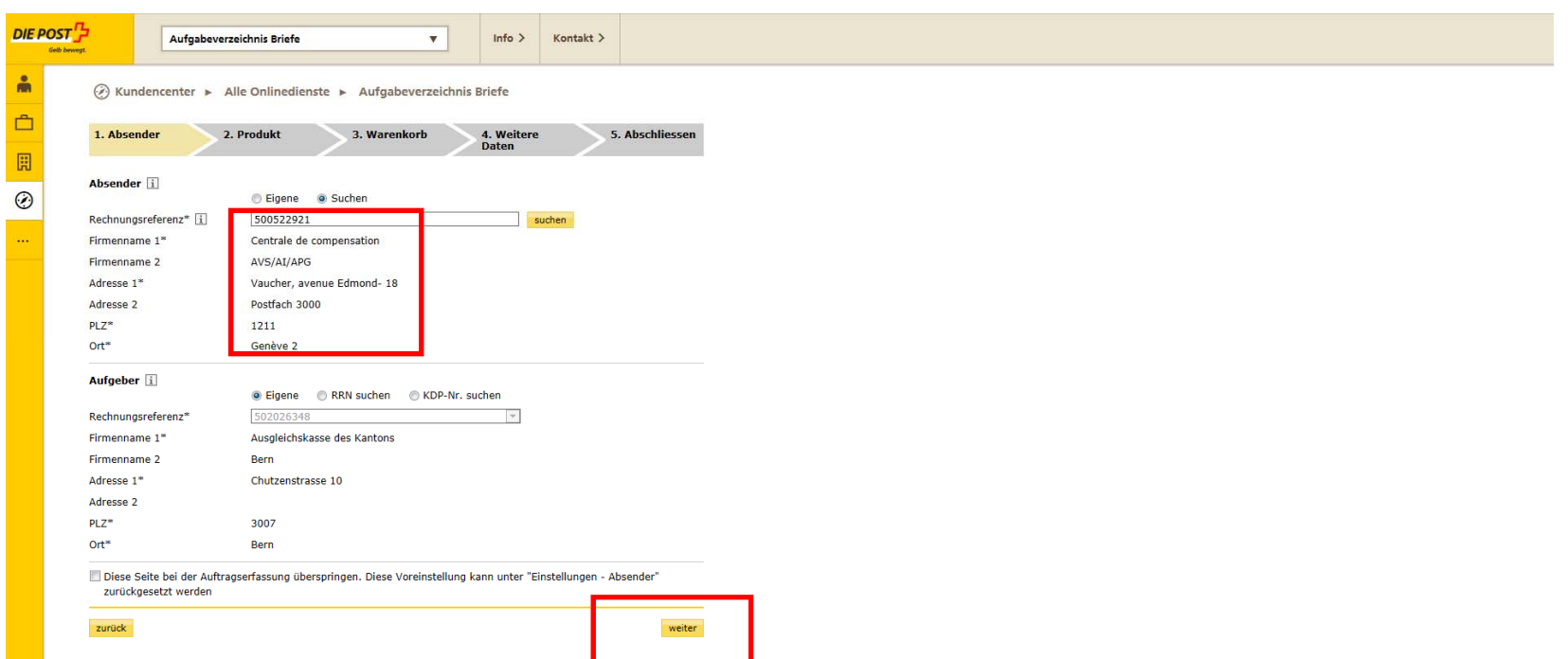

# **Enregistrer le produit et la quantité**

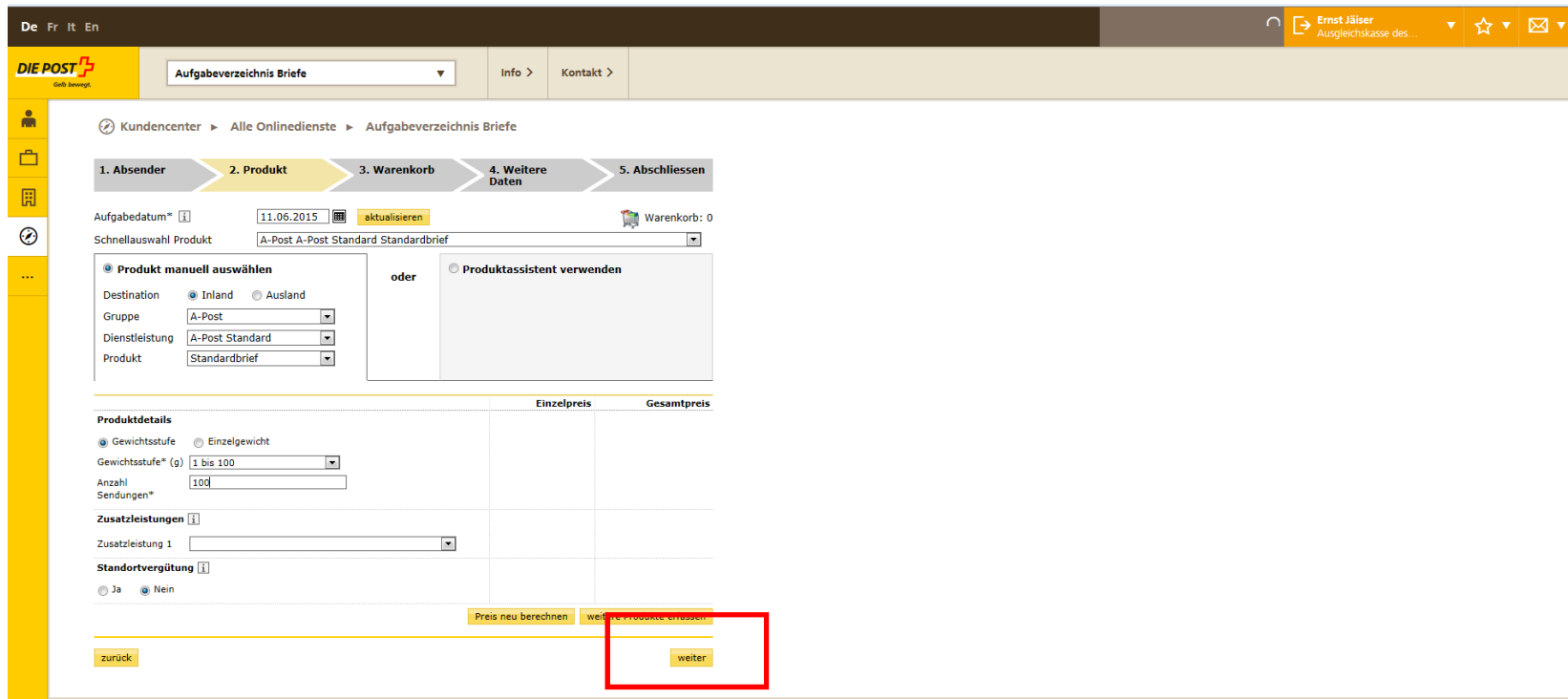

## **Panier à vérifier**

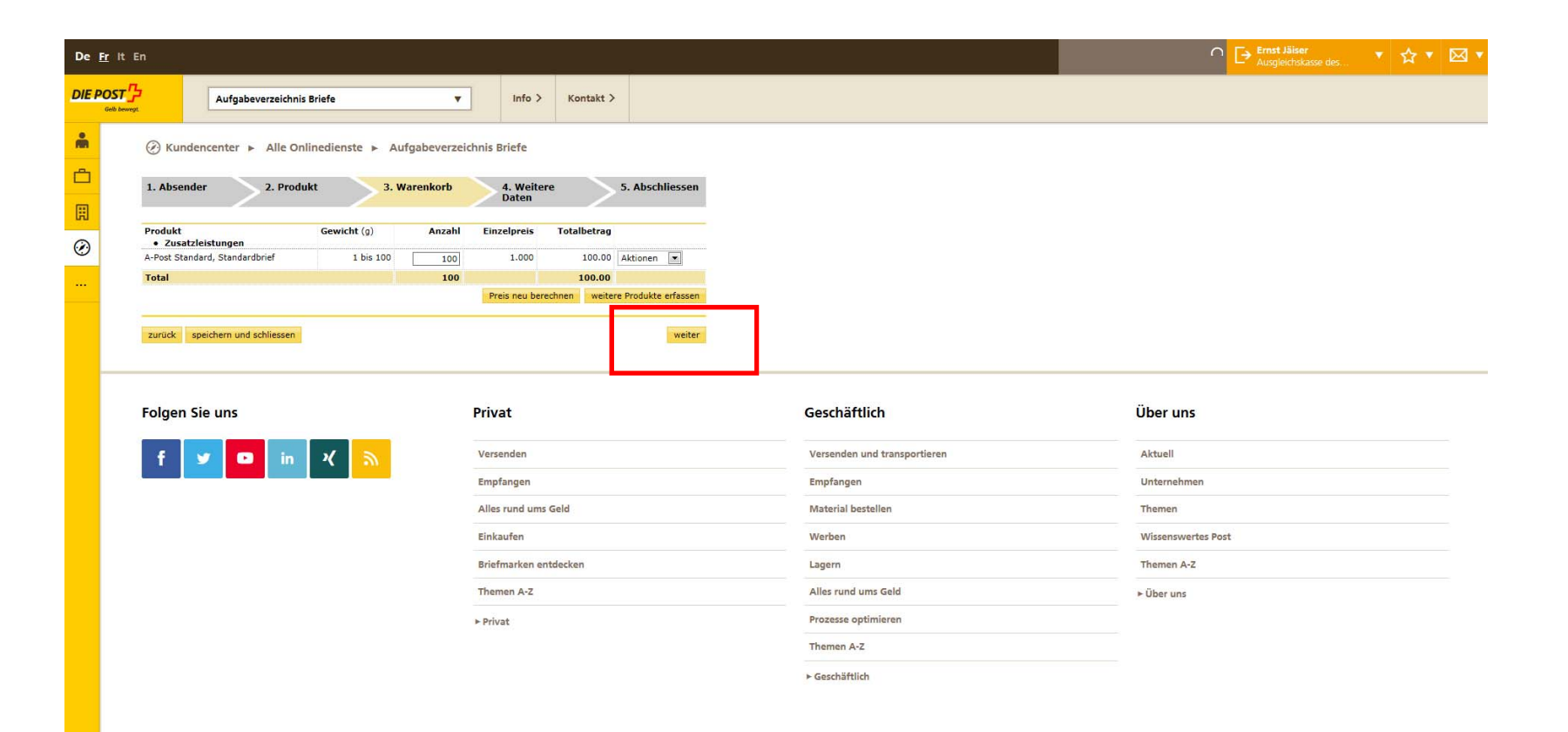

## **Enregistrement impératif du no. de la caisse de compensation dans le cadre «Référence client»**

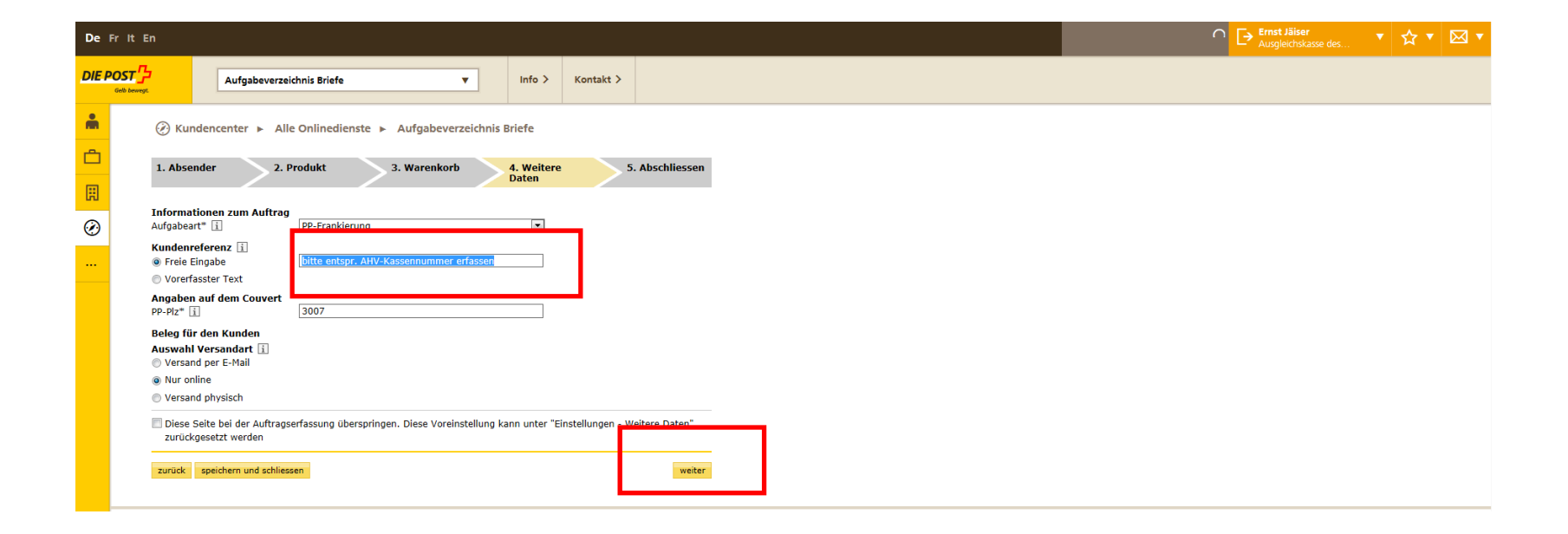

# **Vérification et terminer**

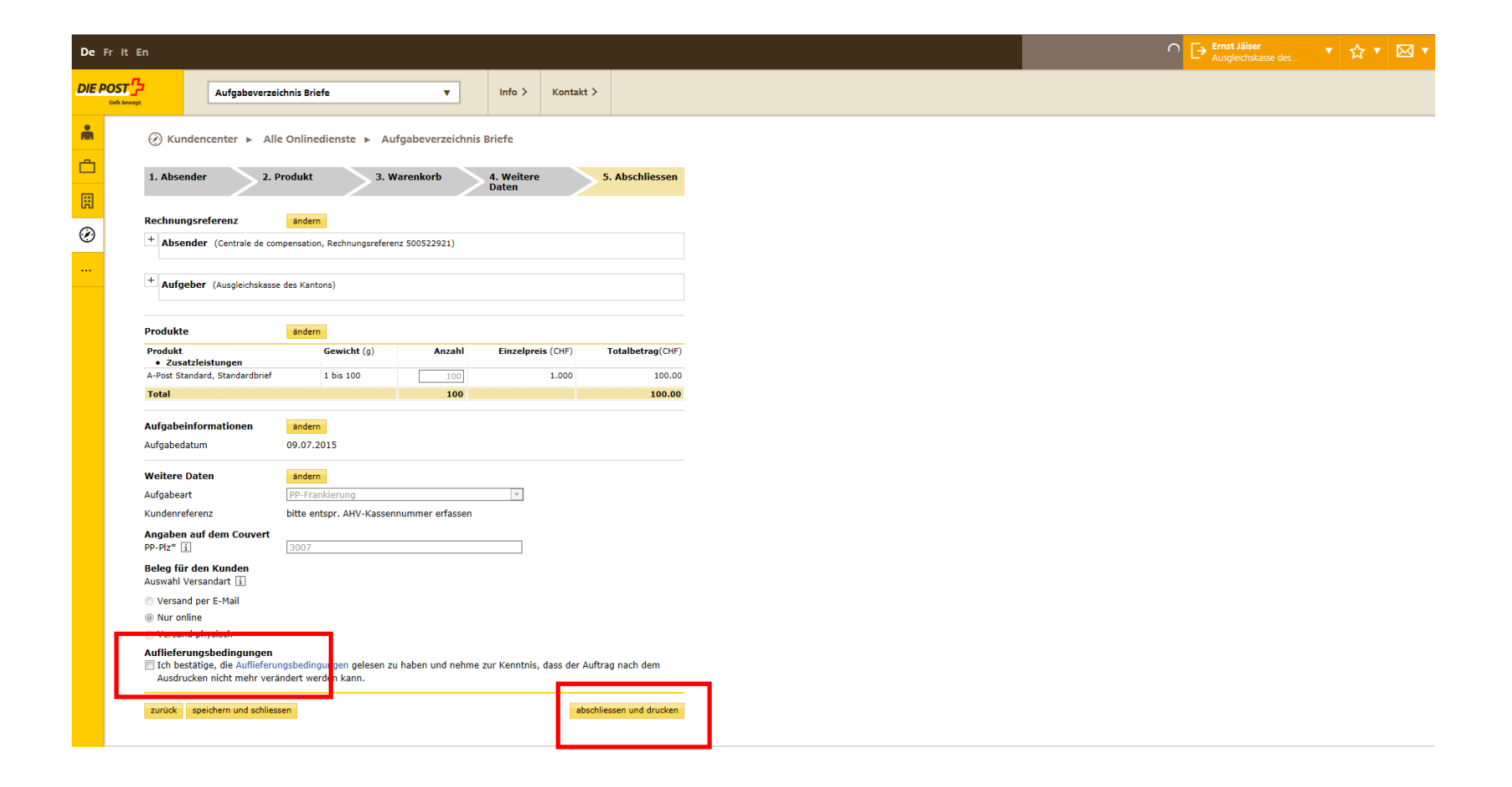

# **Bordereau peut être imprimé – ensuite précédent au «Filtre»**

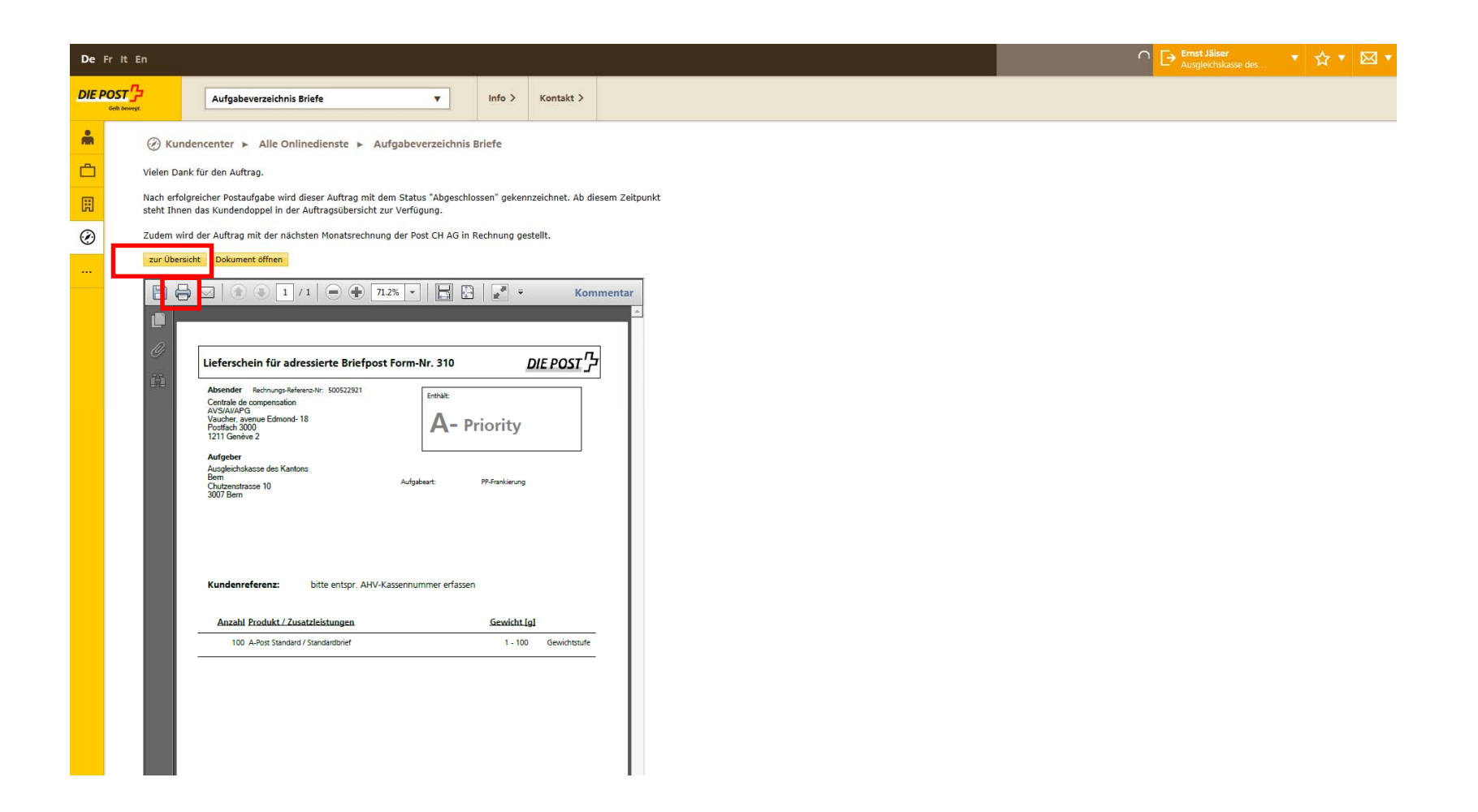

# **Bordereau apparaît au filtre au statut «Imprimé»**

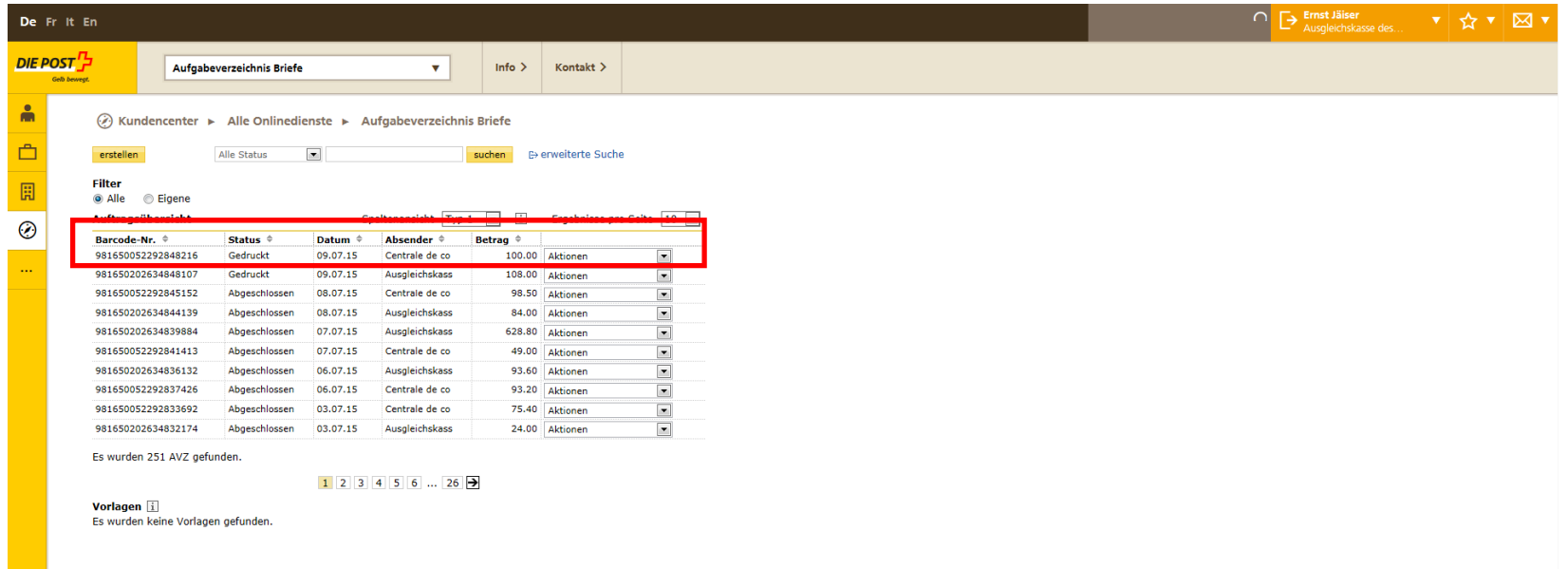

Après le dépôt et la validation du bordereau chez l'office de dépôt, le statut change à «Terminé» et vous recevez le double du document à la chaîne choisie, par exemple par e-mail

# **Contact pour questions**

Marcel Stooss

Sales Support

Post CH AG

PostMail

Verkauf

Wankdorfallee 4

3030 Bern

Telefon: +41 58 341 21 03

Mail: marcel.stooss@post.ch

Internet: www.post.ch

# **Merci pour votre collaboration!**